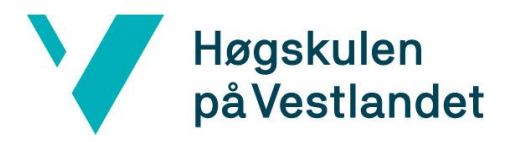

# **BACHELOROPPGAVE**

DigiTiles: .NET Core tilleggsmodul for

nopCommerce

DigiTiles: .NET Core plugin for

nopCommerce

**Vilde Hagtvedt**

**Emma Helland-Hansen**

Dataingeniør

Institutt for data-, elektroteknologi og realfag

Veileder: Richard Kjepso

Innleveringsdato: 23.05.2022

Jeg bekrefter at arbeidet er selvstendig utarbeidet, og at referanser/kildehenvisninger til alle kilder som er brukt i arbeidet er oppgitt, *jf. Forskrift om studium og eksamen ved Høgskulen på Vestlandet, § 10*

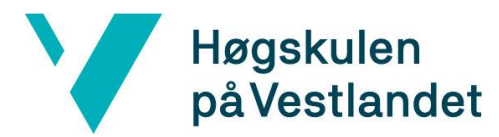

#### TITTELSIDE FOR HOVEDPROSJEKT

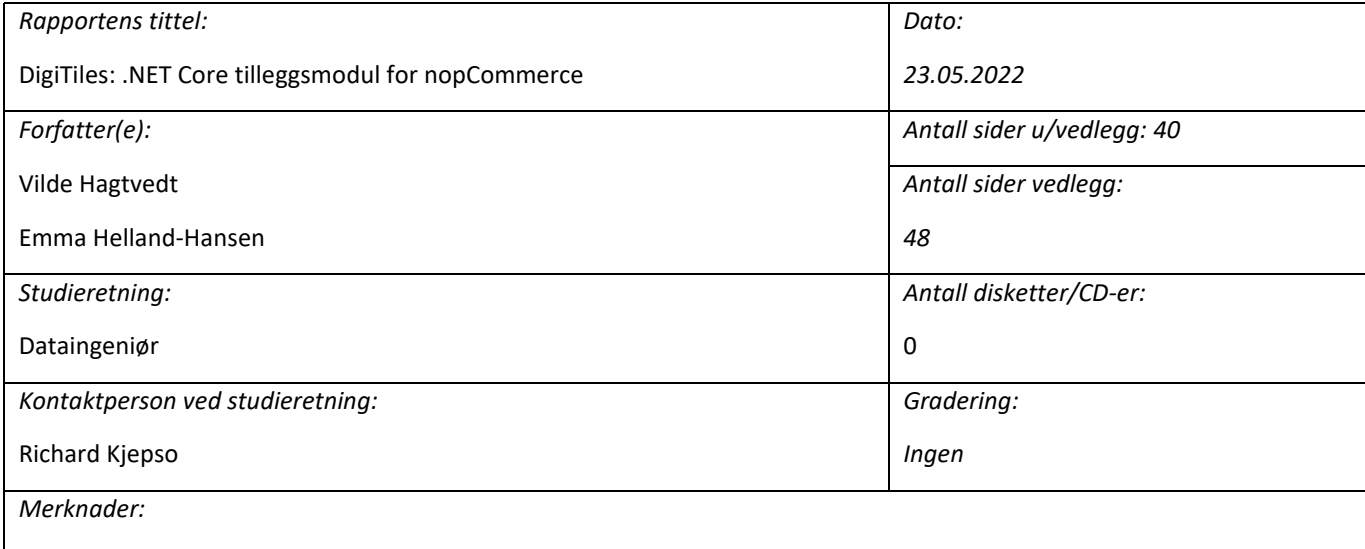

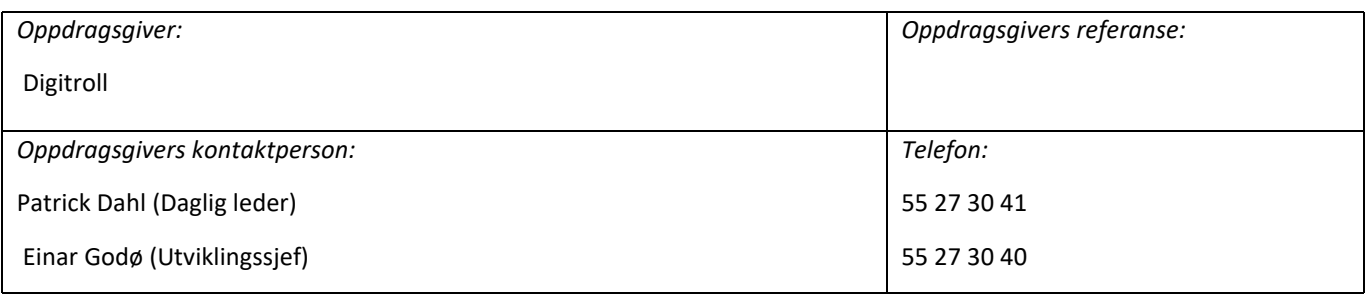

#### *Sammendrag:*

Prosjektet hadde som mål å hjelpe brukere av nopCommerce, en nettbutikkplattform, å designe deres egne nettbutikker. Det ble utviklet en tilleggsmodul som lar brukere lage og endre design på klient-siden. Tilleggsmodulen benytter et rutenett hvor brukeren kan legge innhold i rutene og publisere på ønsket plassering. Brukervennligheten til tilleggsmodulen ble målt gjennom brukertester med intervju i etterkant for å høre testernes erfaring. Prosjektgruppen konkluderte at tilleggsmodulen var for komplisert og fungerer som en prototype.

*Stikkord:*

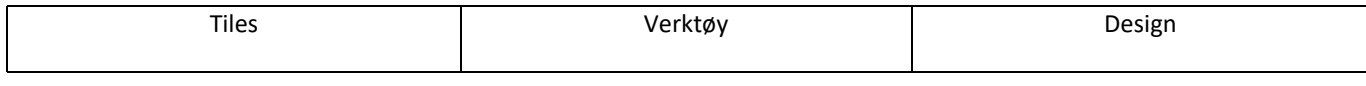

Høgskulen på Vestlandet, Fakultet for ingeniør- og naturvitenskap Postadresse: Postboks 7030, 5020 BERGEN Besøksadresse: Inndalsveien 28, Bergen Tlf. 55 58 75 00 Fax 55 58 77 90 E-post: post@hvl.no Hjemmeside[: http://www.hvl.no](http://www.hvl.no/)

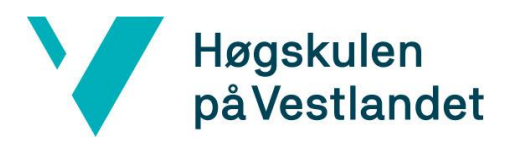

## **FORORD**

Rapporten beskriver arbeidet rundt bachelorprosjektet "DigiTiles: .NET Core tilleggsmodul for nopCommerce". Prosjektet er gjennomført av Vilde Hagtvedt og Emma Helland-Hansen, som videre blir kalt *prosjektgruppen*.

#### *Vi ønsker å takke:*

- Digitroll for å gi oss prosjektet og veiledningen under hele prosjektet
- Richard Kjepso for veiledningen, gode råd og tilbakemeldinger
- Våre nærmeste som har gitt tilbakemeldinger og støttet oss gjennom prosessen

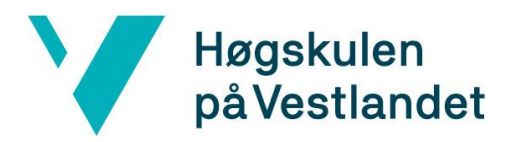

## **INNHOLD**

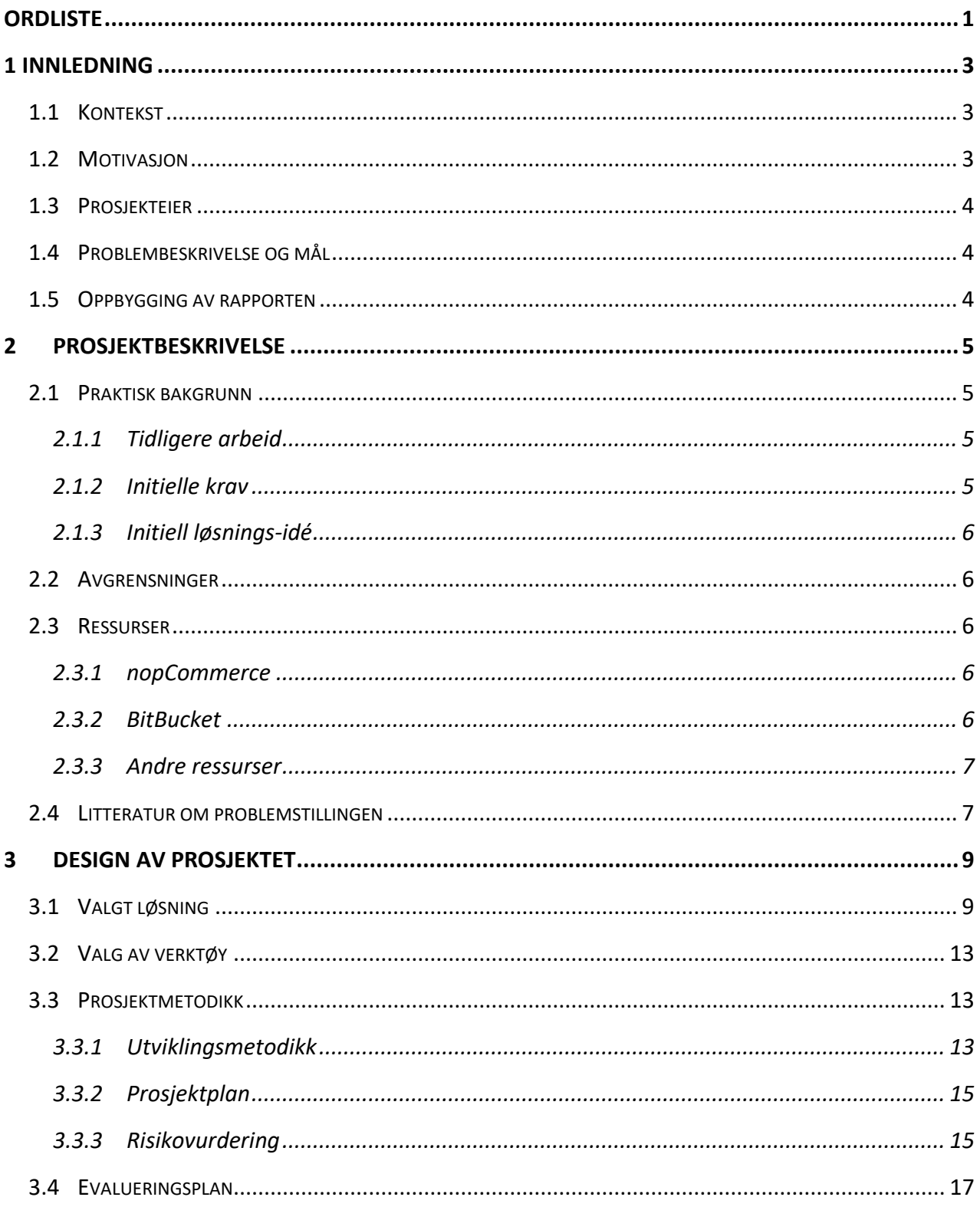

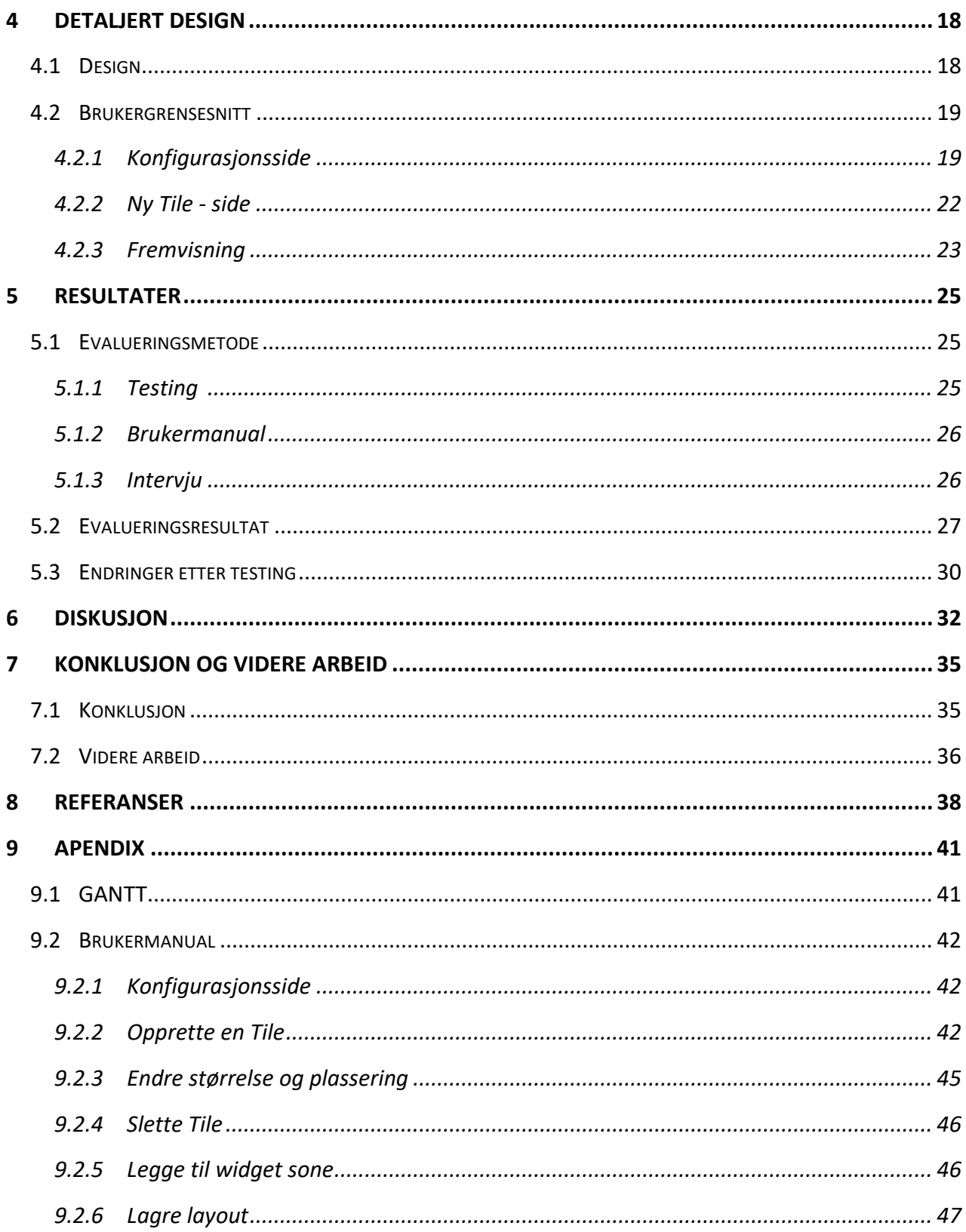

## <span id="page-5-0"></span>**ORDLISTE**

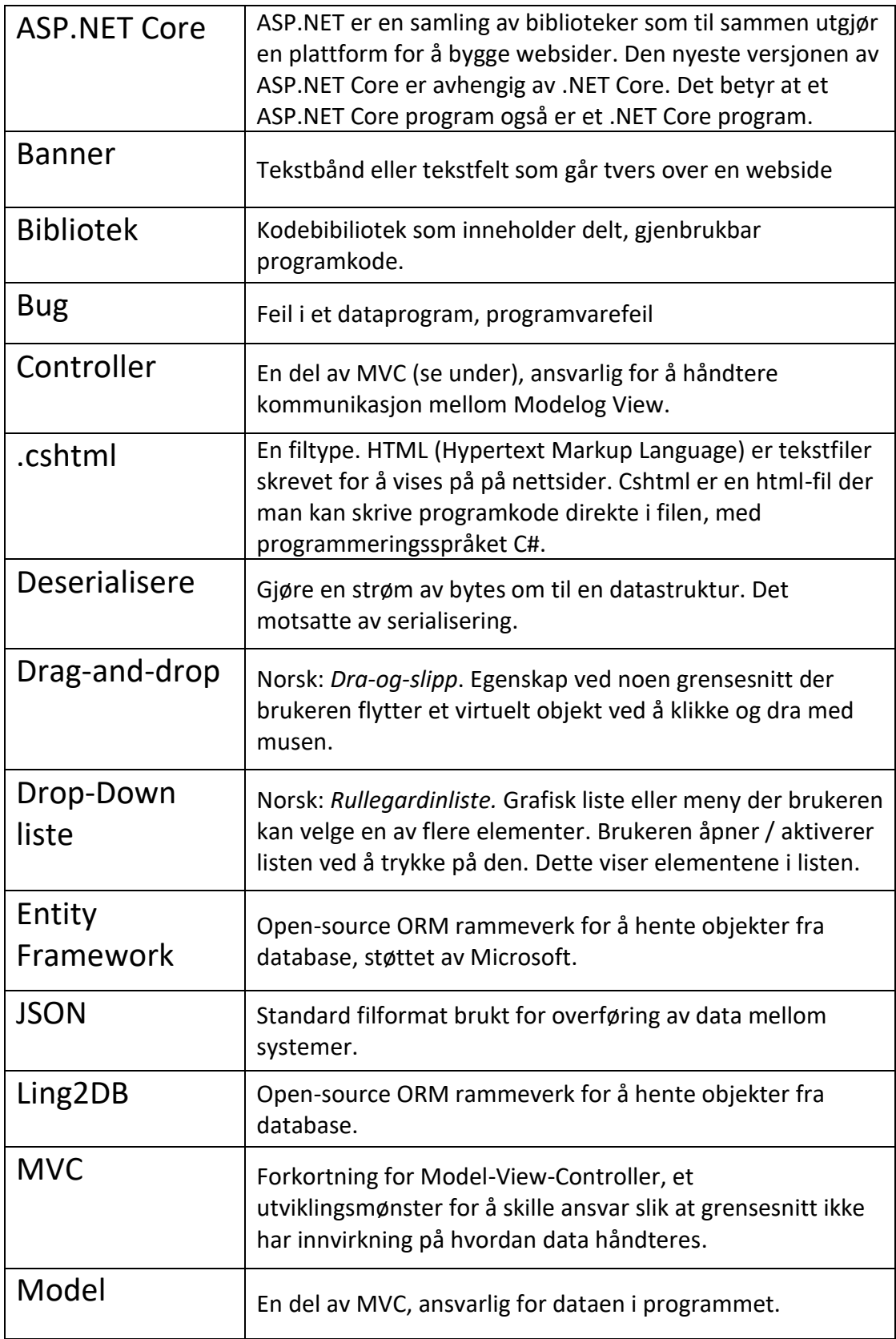

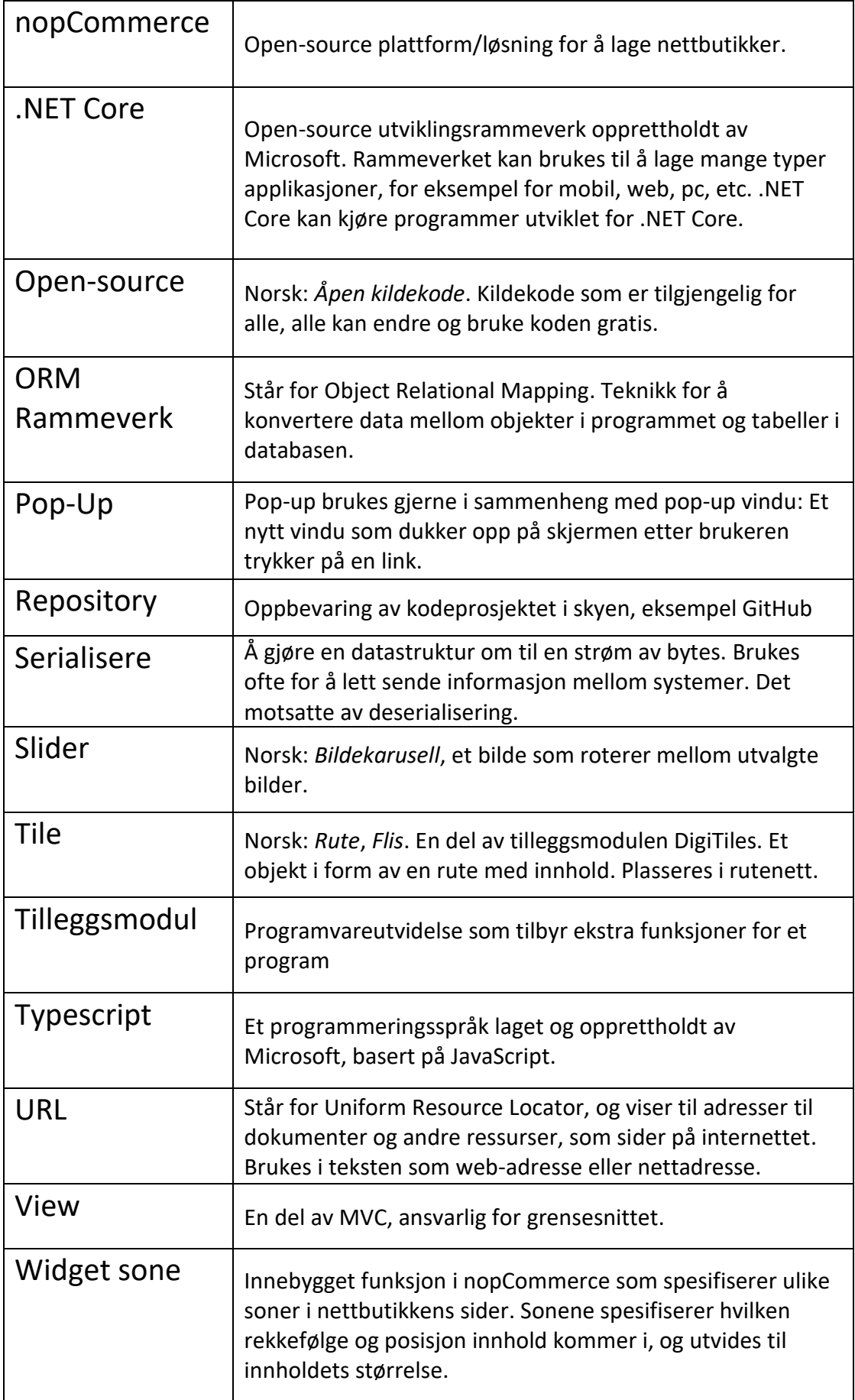

## <span id="page-7-0"></span>**1 INNLEDNING**

### <span id="page-7-1"></span>**1.1 Kontekst**

Koronapandemien økte skjermtiden da arbeidsplasser ble nedstengt og arbeidere permittert. Flere butikkeiere uten digitale løsninger ble avhengig av å flytte virksomheten på nett for å finansiere bedriften. Pandemien førte til en eksplosiv vekst i norsk netthandel (Elle, 2020) og netthandel i året 2020 økte med 37,8% (DNB, 2021).

Bachelorprosjektet startet i en kritisk periode hvor flere brukere ble tvunget av pandemien til å bruke digitale verktøy. Uten nok kompetanse innenfor det digitale fagfeltet blir flere avhengig av å få hjelp av utviklere for å utføre enkle digitale oppgaver.

## <span id="page-7-2"></span>**1.2 Motivasjon**

Oppdragsgiveren Digitroll tilbyr utvikling av nettbutikker til sine kunder. Hovedgruppen av kundebasen har lite kunnskap innen web og opplever at det er krevende å endre nettbutikkens design. Kundene trenger derfor støtte fra Digitroll for å gjøre endringer, noe som resulterer i en betydelig mengde saker fra kundene som samlet blir tidkrevende for Digitroll. Det var tidligere utviklet et verktøy som lot kundene endre designet til nettbutikkens ulike sider. Verktøyet var en tilleggsmodul kalt *Tiles* (Digitroll, 2015) som var enkel og fleksibel i bruk. Tiles var utviklet for en utdatert nettbutikkløsning kalt *Lynx* nettbutikk som Digitroll ikke lenger bruker.

Digitroll ønsker å tilrettelegge for at kundene kan endre designet til sin egen nettbutikk. Oppdragsgiver har bedt prosjektgruppen om å utvikle en tilleggsmodul med lik funksjon som Tiles. Etter endt bachelorprosjekt vil Digitroll motta tilleggsmodulen *DigiTiles,* utviklet for nettbutikkløsningen *nopCommerce.*

## <span id="page-8-0"></span>**1.3 Prosjekteier**

Prosjekteier er Digitroll, et webbyrå som tilbyr nettbutikk og andre nettløsninger. Alle rettigheter og eierskap er knyttet til bedriften. Digitroll har gitt tillatelse til å omtale og vise frem produktet til oppgaven. Retningslinjer og spesifikasjoner er blitt klargjort fra prosjekteier.

## <span id="page-8-1"></span>**1.4 Problembeskrivelse og mål**

Digitroll ønsket at kunden skal kunne designe klient-siden til deres nettbutikk uten å behøve støtte fra utviklere. Målet ble å utvikle en tilleggsmodul til nettbutikkens applikasjon som presenterer de digitale verktøy til brukerne på en brukervennlig måte. Ut ifra målet med prosjektet ønsket gruppen å svare på følgende spørsmål: *Hvordan kan vi utvikle et verktøy hvor brukere kan endre utseende til nettbutikken uten medvirkning fra en utvikler*? For å oppnå ønsket resultat ble det laget to delmål. Det første delmålet var å utvikle grunnleggende funksjoner til tilleggsmodulen som ikke ble for komplisert og overveldende for brukeren. Brukeren er avhengig av en tilleggsmodul som har nok funksjoner til å utføre ønsket behov, men samtidig ikke bli overveldet med valg. Det andre delmålet var å skape et brukervennlig grensesnitt. Tilleggsmodulen avhenger av at grensesnittet og funksjonen er forståelig og lett å bruke, slik at brukeren kan gjennomføre endringer uten hjelp.

## <span id="page-8-2"></span>**1.5 Oppbygging av rapporten**

I kapittel 2 blir prosjektet og bakgrunnen til prosjektet beskrevet nøyere. Kapittel 3 inneholder diskusjon rundt idéer til løsninger og valgt løsning, i tillegg til beskrivelse av prosjektmetodikken som er brukt i oppgaven. Kapittel 4 gir en detaljert beskrivelse av designet av prosjektet, før resultatene av evaluering og testingen blir presentert i kapittel 5. Resultatene av prosjektet vil diskuteres i kapittel 6, og rapporten blir avsluttet med en konklusjon i kapittel 7.

## <span id="page-9-0"></span>**2 PROSJEKTBESKRIVELSE**

## <span id="page-9-1"></span>**2.1 Praktisk bakgrunn**

#### <span id="page-9-2"></span>**2.1.1 Tidligere arbeid**

Digitroll har tidligere utviklet en tilleggsmodul ved navnet Tiles til Lynx nettbutikk. Lynx er en tidligere nettbutikkløsning produsert av Digitroll. Den tidligere tilleggsmodulen kunne endre innhold på nettløsningen ved hjelp av ruter i et rutenett, og skapte en enkel og brukervennlig måte å designe siden. Modulen hadde samme funksjon og idé som prosjektets modul, men er ikke tilpasset dagens nettbutikkplattform.

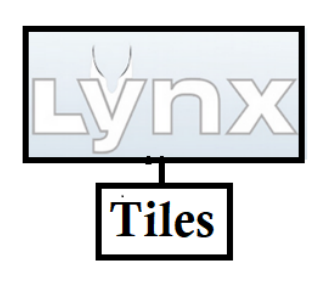

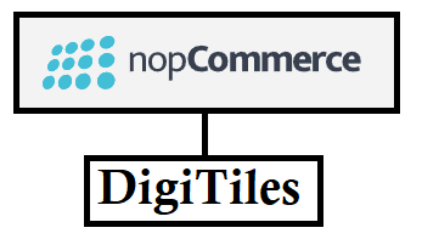

*Figur 1: Gammel Tiles-tilleggsmodul for Lynx nettbutikk, og ny DigiTiles for plattform nopCommerce*

I senere tid har Digitroll gått fra Lynx nettbutikk til

nopCommerce, en open-source kode e-handel plattform som baserer seg på ASP.NET Core. Applikasjonen ble først lansert i 2008, og er blitt til en av verdens mest populære e-handel plattformer (nopCommerce, u. å.). Digitroll ønsker derfor å gjenskape en modernisert modul til den nye plattformen, nopCommerce. Forholdet mellom den nye og gamle tilleggsmodulen er vist i figur 1.

#### <span id="page-9-3"></span>**2.1.2 Initielle krav**

Det initielle kravet var å opprette en utvidelse til nopCommerce som erstattet den tidligere nevnte tilleggsmodulen*.* Utvidelsen skal la kunder lage og endre designet på klient-siden til nettbutikken ved hjelp av ruter (Tiles*)* som plasseres på et rutenett. For hver Tile må brukeren velge ønsket type, innhold, størrelse og plassering. Tiles har en dimensjonsløs størrelse hvor maks bredde er '6' som defineres som den totale bredden for rutenettet, men høyden er ubegrenset og endres dynamisk. Tilleggsmodulen skal ha brukervennlig grensesnitt og funksjoner slik at brukeren ikke behøver hjelp fra en utvikler.

#### <span id="page-10-0"></span>**2.1.3 Initiell løsnings-idé**

Prosjektets løsning skal utvikles til plattform nopCommerce versjon 4.30, ettersom Digitrolls nyere nettbutikker baseres på denne plattformen. Brukeren vil ha tilgang til tilleggsmodulen gjennom nopCommerce sin administratorside, hvor brukeren kan legge inn ulike Tiles til nettløsningens side. Foruten et ønsket valg av funksjoner fra arbeidsgiver, var prosjektgruppen gitt frie tøyler.

## <span id="page-10-1"></span>**2.2 Avgrensninger**

Det skal utarbeides en løsning innenfor oppdragsgivers allerede valgte infrastruktur, prosjektets omfang er derfor avgrenset for å unngå kompleksitet. Tilleggsmodulen vil ta i bruk nopCommerce sine inkluderte biblioteker.

#### <span id="page-10-2"></span>**2.3 Ressurser**

#### <span id="page-10-3"></span>**2.3.1 nopCommerce**

Flere ressurser ble tatt i bruk ved fremstillingen av produktet. Den største ressursen er nopCommerce, en open-source ASP.NET Core plattform. Tilleggsmodulen baseres på nopCommerce versjon 4.30. Denne versjonen ble lansert i mai 2020, og skiller seg i stor grad fra de tidligere versjonene (nopCommerce, 2020). Rammeverket til den nye versjonen baseres ikke lenger på Entity Framework, men bruker Linq2DB som et ORM Rammeverk. Både Entity Framework og Linq2DB gjør det mulig å jobbe med databaser ved hjelp av .NET objekter (nopCommerce, 2022).

#### <span id="page-10-4"></span>**2.3.2 BitBucket**

For å enkelt kunne dele kode og holde kontroll på endringer, ble tilleggsmodulen lastet opp gjennom Bitbucket Cloud under et repository i eierskap av Digitroll. Bitbucket er et Gitbasert kode- og samarbeidsverktøy (Bitbucket, u. år.). Prosjektgruppen tar i bruk Git

6

grensesnittet Sourcetree ved versjonsendringer. Sourcetree er en gratis Git klient som forenkler forbindelsen mellom Bitbucket og klient ved versjonsutgivelser. (Sourcetree, u. å.)

#### <span id="page-11-0"></span>**2.3.3 Andre ressurser**

Digitroll opprettet et arbeidsrom i deres lokale. På grunn av den høye smitten av covid-19, ble flere av møtene utført digitalt ved hjelp av webkonferanseplattformene Microsoft Teams og Zoom. Kommunikasjonen mellom medlemmene gikk gjennom applikasjonen Discord. Det ble tilbudt lokale datamaskiner hos Digitroll for programmeringen av tilleggsmodulen, men gruppen fant raskt ut at egne bærbare PC-er var hensiktsmessig.

Digitroll har utviklet en tilleggsmodul med lignende løsning som er utdatert og ikke lenger i bruk. Prosjektgruppen ble presentert med den tidligere tilleggsmodulens dokumentasjon for å få en innsikt i den opprinnelige brukerveiledningen. Det ble derimot ikke presentert noe eldre kode, så gruppemedlemmene har utviklet tilleggsmodulen fra bunn.

Oppdragsgiver og veileder var god hjelp i prosjektet. De fleste tekniske spørsmål ble videreformidlet til oppdragsgiver, som har betydelig kompetanse innen nopCommerce.

## <span id="page-11-1"></span>**2.4 Litteratur om problemstillingen**

En spørreundersøkelse utført i 2017 i ulike EU/EØS-land undersøkte befolkningens digitale ferdigheter. Spørreundersøkelsen ble utført over internett på individer i alderen 16-74 i fire områder: *Informasjon, Kommunikasjon, Problemløsning* og *Innholds skapelse* (eurostat, 2022)*.* Det ble utarbeidet en indikator gjennom undersøkelsen som består av tre ferdighetsnivåer: *Lavere enn grunnleggende, grunnleggende* og *høyere enn grunnleggende.* Kvalifikasjonen for grunnleggende ferdigheter krever å beherske minst én aktivitet innenfor hvert av de fire nevnte områdene. Figur 2 viser at Norges befolkning har stor andel av høyere enn grunnleggende kompetanse, og er blant toppen av landene i EU/EØS. Undersøkelsen påpeker derimot at mer enn hver femte nordmann har lavere enn grunnleggende digitale ferdigheter. (NOU 2019: 2, s. 23)

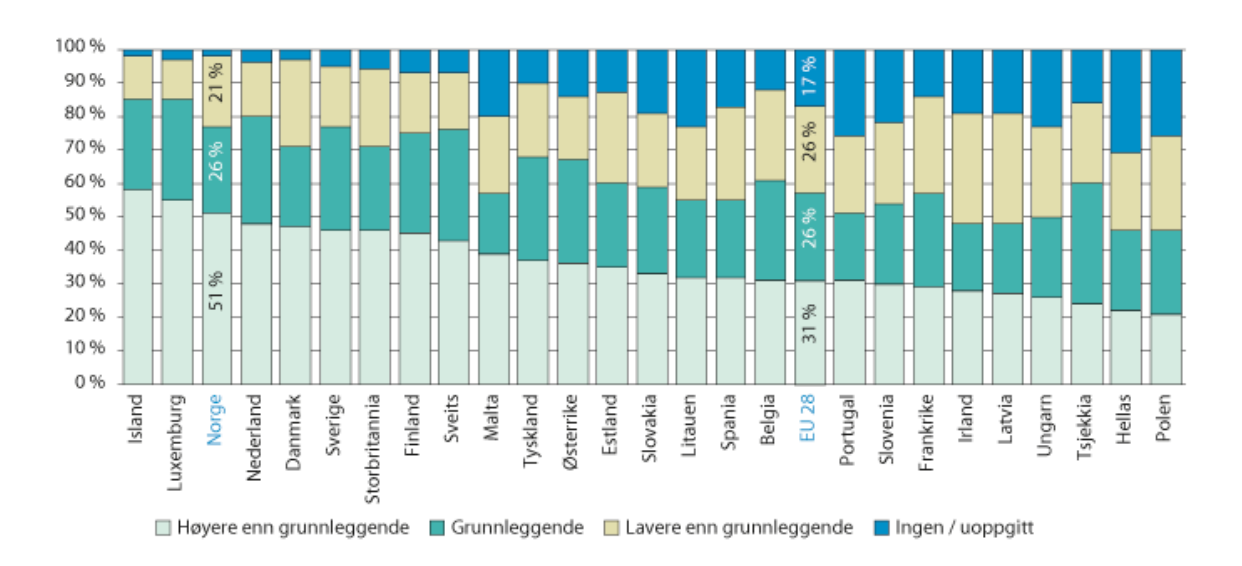

*Figur 2: EUs indikator for digitale ferdigheter, personer i aldersgruppen 16-74 år. 2017. Kilde: NOU 2019: 2, s. 23*

Norske myndigheter ønsker at digital kompetanse ikke skal begrense seg til enkle nettaktiviteter, men skal også inkludere mer avanserte digitale ferdigheter som for eksempel bruk av regneark- og presentasjonsprogramvarer. Det blir i tillegg nødvendig at brukeren holder seg oppdatert ettersom teknologi utvikles kontinuerlig. Personer med et lavere kompetansenivå kan derfor oppleve at søking etter mer kompetanse kan være krevende. (Meld. St. 23. (2012-2013), s. 18)

Tilleggsmodulen berører kun én aktivitet i området *Innholds skapelse* fra EUs indikator. Aktiviteten innebærer å kunne bruke programvare for å redigere bilder, video eller lydfiler. Ved å kutte ned antall nødvendige aktiviteter kan det være enklere for brukeren å utføre digital redigering som tidligere har vært krevende. For at applikasjonen skal gi en god brukeropplevelse, må grensesnittet være designet slik at det er lett og intuitivt å bruke.

## <span id="page-13-0"></span>**3 DESIGN AV PROSJEKTET**

## <span id="page-13-1"></span>**3.1 Valgt løsning**

Oppdragsgiveren hadde et klart ønske om hvilke funksjoner tilleggsmodulen skulle inneholde. Listen under definerer de ulike funksjonene:

- *Rutenett:* Et rutenett med '6'-ruter i bredde som Tiles kan plasseres på. Høyden har ingen grense, men har en begrensning ved oppretting av en Tile.
- *Tiles-innhold:* Bilde, tekst, lenke, *banner* eller *slider.* Et banner bryter rutenettets ramme og fyller ut bredden.
- *Endre Tile*: Legge til, endre og slette Tile.
- *Publisering:* Rutenettet med innhold kan plasseres på nettbutikkens sider.
- *Fremvisning*: Presentasjon av rutenett og Tile endres avhengig av om siden vises på desktop, mobil eller nettbrett.
- *Drag-and-drop*: Rekkefølge og oppsett av Tiles skal kunne redigeres ved hjelp av drag-and-drop.
- *Oppløsning av bilder*: Mulighet for endring av oppløsning til bilde-Tiles.

Det ble skissert et brukstilfellediagram fra Digitrolls visjon. Figur 3 er brukstilfellediagrammet over brukerens muligheter.

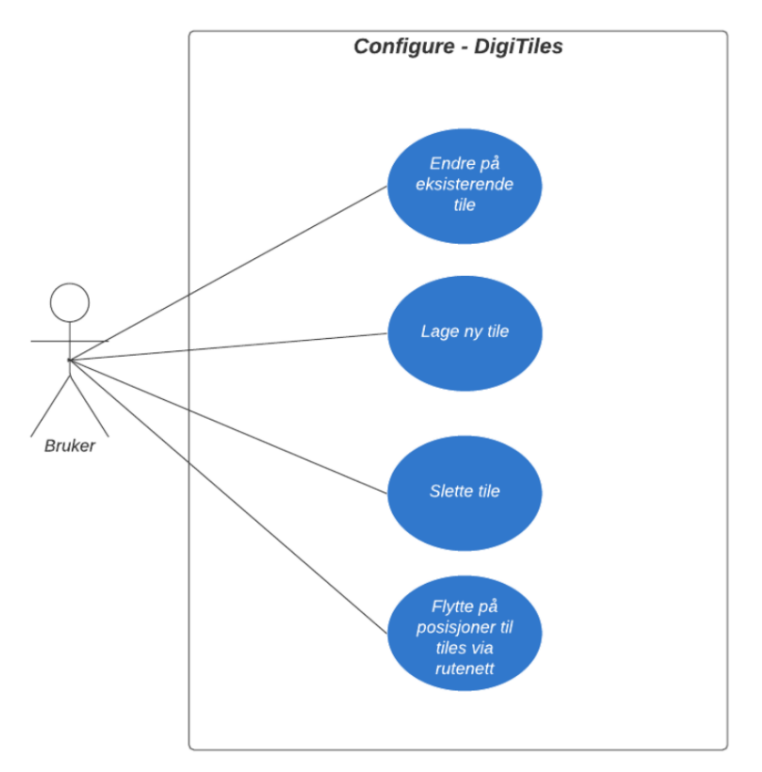

*Figur 3: Brukstilfellediagram for konfigurassjonside*

Alle tilleggsmoduler i nopCommerce versjon 4.30 har en egen konfigurasjonsside som fungerer som en hovedmeny. Konfigurasjonssiden befinner seg i administrator-siden under *Configuration > Local plugins* som befinner seg i venstre panel. Brukeren skal så trykke på Configure-knappen for å få opp konfigurasjonssiden. Figur 4 viser listen med tilleggsmoduler på nopCommerce sin administrasjon-side, hvor DigiTiles er øverst.

| $nopCommerce \equiv$                |                              |                                                                                   |                  |                                                                                      | John Smith<br>Logout                                                                                    | <b>Public store</b><br>œ |  |  |  |
|-------------------------------------|------------------------------|-----------------------------------------------------------------------------------|------------------|--------------------------------------------------------------------------------------|----------------------------------------------------------------------------------------------------|--------------------------|--|--|--|
| Search                              | $\Omega$                     | Local plugins<br><b>1</b> Upload plugin or theme<br><b>Reload list of plugins</b> |                  |                                                                                      |                                                                                                    |                          |  |  |  |
| Dashboard                           |                              |                                                                                   |                  |                                                                                      |                                                                                                    |                          |  |  |  |
| <b>a</b> Catalog                    | $\left\langle \right\rangle$ | $\alpha$<br>Search<br>$\checkmark$                                                |                  |                                                                                      |                                                                                                    |                          |  |  |  |
| $\blacksquare$ Sales                | $\left\langle \right\rangle$ | Group                                                                             | Logo             | <b>Plugin Info</b>                                                                   | <b>Additional info</b>                                                                                  | Installation             |  |  |  |
| & Customers                         | k                            |                                                                                   |                  |                                                                                      | Version: 1.00<br>Author: EmVi                                                                           |                          |  |  |  |
| Promotions                          | $\overline{\epsilon}$        | Digitroll                                                                         | <b>DigiTiles</b> | <b>DigiTiles</b><br>Lar deg bygge nettside med tiles                                 | System name: Digitroll.DigiTiles<br>Display order: 1<br>Installed:<br>Is enabled: $\blacktriangleright$ | <b>Uninstall</b>         |  |  |  |
| & Content management                | $\epsilon$                   |                                                                                   |                  | $\blacktriangleright$ Edit<br>Configure                                              |                                                                                                    |                          |  |  |  |
| <b>Q</b> <sup>2</sup> Configuration | $\overline{\left(}$          |                                                                                   |                  |                                                                                      |                                                                                                    |                          |  |  |  |
| System                              | Ł                            |                                                                                   |                  | Must be assigned to customer role                                                    | Version: 1.34<br>Author: nopCommerce team                                                               |                          |  |  |  |
| Reports                             | $\left\langle \right\rangle$ | $10^{\circ}$<br>Discount requirements                                             |                  | This plugin allows you to configure discounts for certain customer<br>groups (roles) | System name:<br>DiscountRequirement.MustBeAssignedToCustomerRole                                        | <b>Uninstall</b>         |  |  |  |
| <b>O</b> Help                       | $\epsilon$                   |                                                                                   |                  | $\blacktriangleright$ Edit                                                           | Display order: 1<br>Installed:                                                                          |                          |  |  |  |

*Figur 4: Liste av tilleggsmoduler på administrator-side*

Konfigurasjonssiden til DigiTiles lar brukeren designe nettbutikkens forside ved å plassere Tiles på et rutenett. Brukeren kan legge til, redigere eller slette Tiles. Ved oppretting av en Tile fyller brukeren inn ønsket navn og type. Tile-typen velges fra en drop-down liste hvor brukeren kan velge mellom Slider, Banner, tekst eller et bilde. Figur 5 er en skisse av konfigurasjonssiden uten innhold med en åpen drop-down liste.

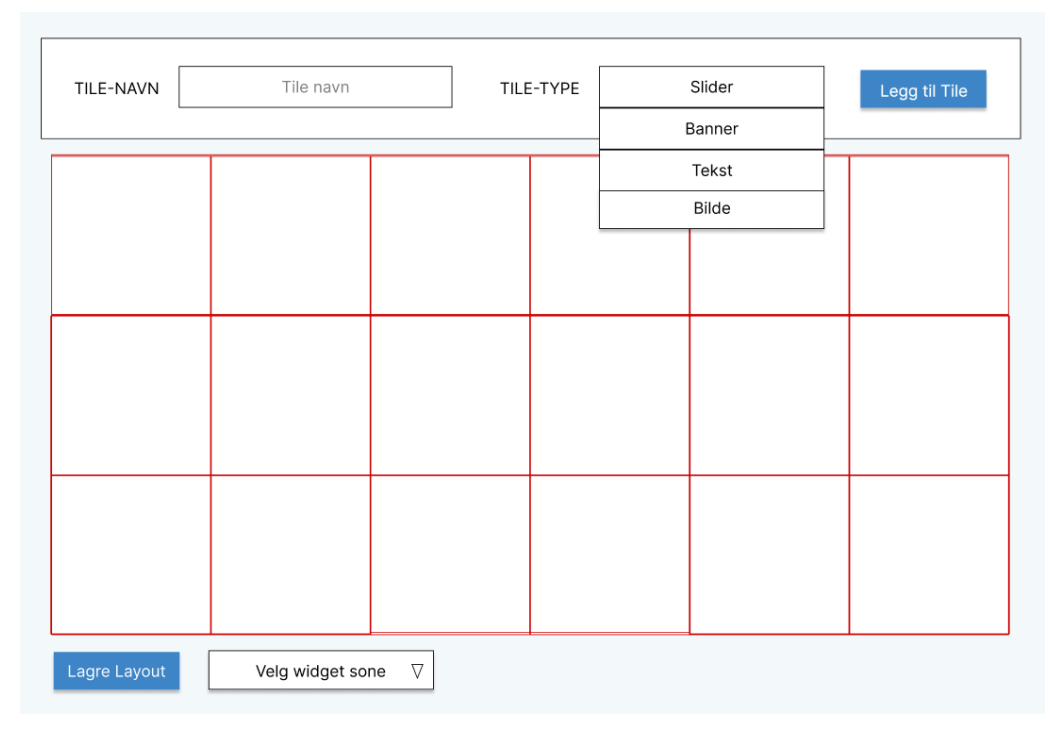

*Figur 5: Skisse av konfigurasjonssiden med åpen drop-down liste. Rutenettet har ikke innhold.*

Et pop-up-vindu vil dukke opp når brukeren trykker på knappen *Legg til Tile*. Innholdet i vinduet vil være avhengig av valgt Tile-type. Brukeren kan laste opp et bilde og legge inn ønsket størrelse. Maks bredde på en Tile er '6', som defineres som den totale bredden på rutenettet. Maks høyde har ingen satt grense. Figur 6 er en skisse av et standard ny Tilevindu.

![](_page_16_Picture_70.jpeg)

*Figur 6: Skisse til standard ny Tile-vindu*

En opprettet Tile vil automatisk plasseres på rutenettet, og brukeren vil ha muligheten til å endre størrelsen og plassering av Tilen ved hjelp av drag-and-drop. NopCommerces tilleggsmoduler blir plassert i rekkefølge på nettsiden avhengig av tilleggsmodulenes valgte *widget sone*. En widget sone er en innebygget funksjon i nopCommerce med ulike soner som representerer posisjoner på nettbutikkens sider ("over tilbud", "under nyheter", m.m.). På denne måten kan administratoren velge hvilke innhold som skal vises, i ønsket rekkefølge. Brukeren kan velge plasseringen av DigiTiles rutenettet på samme måte ved valg av widget sone*.*

Rutenettets innhold publiseres ved å trykke på *Lagre Layout-*knappen*.* Figur 7 er en tidlig skisse av konfigurasjonssiden med innhold hvor Banner-Tilen er et bilde med tekst og Slider-Tilen inneholder flere bilder som vil blas om automatisk.

![](_page_17_Picture_0.jpeg)

*Figur 7: Skisse av konfigurasjonsside. Rutenettet er fylt opp med ulike Tiles.*

## <span id="page-17-0"></span>**3.2 Valg av verktøy**

Prosjektgruppen har utviklet modulen ved hjelp av utviklingsmiljøet Visual Studio 2019. Digitroll bruker det samme utviklingsmiljøet for å utvikle sine nettbutikkløsninger. Ved endring til nyere eller eldre versjon av Visual Studio kan det risikeres at produktet ikke lenger vil være kompatibelt.

## <span id="page-17-1"></span>**3.3 Prosjektmetodikk**

#### <span id="page-17-2"></span>**3.3.1 Utviklingsmetodikk**

Prosjektgruppen har vurdert flere utviklingsprosesser som den smidige (engelsk: agile) metoden Scrum og verktøyet Kanban samt den mer statiske fossefalls-metoden.

Scrum er en smidig utviklingsmetode hvor arbeidet blir oppdelt i mindre oppgaver som går i iterasjoner. Et kjennetegn ved Scrum er *sprinter* hvor det holdes regelmessige møter for å orientere prosjektdeltakerne om status, hva de har gjort siden sist, planlegging til neste sprint og å diskutere eventuelle problemer og hindringer. Prosjektgruppen ble enig om at Scrum ikke passet som utviklingsmetodikk for dette prosjektet, da prosjektgruppen kun består av to personer. Scrum er mer passende for et større arbeidsteam og krever at noen er "scrum master". (Digité, u. å.)

Fossefallsmetoden ble også vurdert av prosjektgruppen. Metoden går ut på å planlegge et ferdig produkt fra begynnelsen og utføre arbeidet i "bolker", hvor hver bolk må være ferdig og godkjent før man begynner på den neste. Det er vanskeligere å utføre endringer underveis, så fossefall passer best når kravene er godt kjent (Holte Academy, u. å.). Selv om kravene til oppgaven var klare var prosjektgruppen avhengig av fleksibilitet for å ta i bruk erfaringen som ble gjort i prosjektarbeidet.

Prosjektgruppen valgte til slutt å ta i bruk en iterativ utviklingsmetode. Metoden involverer en prosess som gir muligheten til å utføre endringer under prosessen, til ønsket resultat er oppnådd (Eby, 2019). Dette var essensielt for prosjektgruppen grunnet mangel på erfaring med utvikling av større prosjekter. Det ble tatt i bruk et Kanban-brett ved hjelp av nettsiden *Trello.com* for å holde oversikt over nødvendige oppgaver. Kanban brukes i samarbeid med iterative utviklingsmetoder for å fremstille prosessen og arbeidsfremgang på en visuell måte. Tanken bak Kanban-verktøyet er å dele opp arbeidet i mindre deler og fremstille de visuelt på brettet. Arbeidet plasseres i kategorier, for eksempel "gjøremål", "pågår", "ferdig" (Atlassian, 2018). Når et medlem ønsker å arbeide med en oppgave, vil kortet med oppgavebeskrivelsen bli flyttet til "pågår", og medlemmets navn vil bli satt på kortet. Prosjektgruppen har på denne måten oversikt over hva prosjektmedlemmene arbeider med og hva som fremdeles må bli gjort. Et utsnitt av Kanban-brettet er vist under (Figur 8).

![](_page_19_Figure_0.jpeg)

*Figur 8: Utsnitt av prosjektgruppens Kanban-brett på nettsiden trello.com*

#### <span id="page-19-0"></span>**3.3.2 Prosjektplan**

Prosjektgruppen utformet en prosjektplan ved hjelp av et Gantt-diagram. Diagrammet er listet opp i *9.1 GANTT*. Gantt-diagrammodellen er et effektivt og oversiktlig verktøy som kartlegger oppgaver over en tidslinje. Dette er nyttig for planlegging av tid, ressurser og rekkefølge på oppgaver. Diagrammet er fordelt inn i fem ulike faser:

- *Oppstart*: Møter med oppdragsgiver og veileder for å danne en visjon av produktet. Visjon og møtereferat vil dokumenteres i sidedokumenter i flere iterasjoner.
- *Forprosjekt*: Dokumentering og planlegging av produktet.
- *Produkt*: Utvikling av prosjektets produkt.
- *Testing og dokumentering*: Testing og evaluering av produktet, og dokumentering av resultatet. Videre vil dokumenter ferdigstilles.
- *Rapport og presentasjon*: Refleksjonsnotat, presentering av prosjektet og EXPO.

#### <span id="page-19-1"></span>**3.3.3 Risikovurdering**

Prosjektgruppen tok i bruk risikoanalyse for å belyse og identifisere risikoen for mulige hendelser som kan oppstå under prosjektet. Ved å analysere risikoen tidlig i prosjektet kan tiltak igangsettes for å hindre hendelser med negative konsekvenser (Aven, 2020). For å analysere risikoen for mulige hendelser ble det satt opp en tabell for å sammenligne konsekvens og sannsynlighet for forekomst. Høyere risiko krever større tiltak. Tabell 1 viser risikomatrisen som avgjør hvor høy risiko en gitt hendelse har.

| Sannsynlighet | <b>Svært Høy</b><br>(5) | $\overline{\mathbf{5}}$ | 10              | 15                      | 20             | 25               |
|---------------|-------------------------|-------------------------|-----------------|-------------------------|----------------|------------------|
|               | $H$ øy $(4)$            | $\overline{4}$          | 8               | 12                      | 16             | 20               |
|               | Middels (3)             | 5                       | $6\overline{6}$ | $\overline{9}$          | 12             | 15               |
|               | <b>Lav</b> (2)          | $6\phantom{1}6$         | $\overline{4}$  | $6\overline{6}$         | 8              | 10               |
|               | <b>Svært Lav</b><br>(1) | 1                       | $\overline{2}$  | $\overline{\mathbf{3}}$ | 4              | 5                |
|               |                         | <b>Svært Lav</b><br>(1) | Lav $(2)$       | Middels (3)             | <b>Høy</b> (4) | Svært Høy<br>(5) |
|               | <b>Konsekvens</b>       |                         |                 |                         |                |                  |
|               |                         |                         |                 |                         |                |                  |

*Tabell 1: Risikomatrise*

Prosjektgruppen la opp seks mulige hendelser som kunne oppstå gjennom prosjektet. Sannsynligheten for at andre uforutsette hendelser treffer er høye, men ikke mulig å forutse i forkant av prosjektet. Ved uberegnelige hendelser som skaper problemer, vil prosjektgruppen arbeide mot en løsning og legge til tiltak for å unngå gjentagelse. Tabell 2 er prosjektgruppens risikoanalyse.

| Nr             | Hendelse                               | Årsak                                                                       | Sannsynlighet | <b>Konsekvens</b> | Risikoprodukt           | <b>Tiltak</b>                                                                               |
|----------------|----------------------------------------|-----------------------------------------------------------------------------|---------------|-------------------|-------------------------|---------------------------------------------------------------------------------------------|
| $\mathbf{1}$   | Applikasjonen blir<br>ikke tatt i bruk | Ineffektiv og lite<br>brukervennlig<br>dialog.                              | Høy (4)       | $H\phi y(4)$      | 16                      | Gjennomføre<br>brukertesting                                                                |
| $\overline{2}$ | Arbeid blir utsatt                     | Sykdom<br>(hovedsakelig<br>covid-19)                                        | Høy (4)       | Middels (3)       | 12                      | Hiemmekontor ved<br>høy smitte                                                              |
| 3              | Uferdig produkt                        | Feilberegning av<br>tid                                                     | Middels (3)   | Svært høv<br>(5)  | 15                      | Planlegge tidlig og<br>fornuftig                                                            |
| 4              | Teknisk utstyr<br>feiler               | Tekniske<br>problemer                                                       | Svært Lav (1) | Middels (3)       | 6                       | Lagre arbeid i skyen<br>regelmessig                                                         |
| 5              | Mangel på<br>kompetanse                | Prosjektgruppen<br>har lite erfaring<br>med rammeverk<br>og diverse verktøy | $H\phi y(4)$  | $H\phi$ y (4)     | 16                      | Bruke tid på diverse<br>dokumentasjoner                                                     |
| 6              | Konflikter i<br>prosjektgruppen        | Misforståelser,<br>konflikter utenfor<br>prosjekt, lite dialog              | Svært Lav (1) | $H\phi$ y (3)     | $\overline{\mathbf{a}}$ | Ha åpen dialog i<br>prosjektgruppen ved<br>konflikter, eventuelt<br>forhøre med<br>veileder |

*Tabell 2: Analysering av risiko*

## <span id="page-21-0"></span>**3.4 Evalueringsplan**

Det ble planlagt en evaluering av verktøyet sammen med oppdragsgiver mot prosjektets slutt. For å fastsette at produktet er brukervennlig ble produktet testet av fem personer med ulike digitale kompetansenivåer. Evaluering av flere kompetansenivåer kan gi et bredere resultatspekter. Det ble utformet en brukermanual for testpersonene i forkant av evalueringen. Brukermanualen gir gode demonstrasjon på hvordan verktøyet skal tas i bruk, men det er ikke et krav for testgruppen å ta i bruk denne. Et intervju ble holdt for hver testperson underveis og etter testingen. Prosjektgruppen noterte ned tilbakemeldingene fra hver testperson og plasserte resultatet i et skjema. Tilbakemeldingene er vist i kapittel 5.2, figur 16.

## <span id="page-22-0"></span>**4 DETALJERT DESIGN**

### <span id="page-22-1"></span>**4.1 Design**

Da tilleggsmodulen bygges på plattformen nopCommerce vil mange av de tekniske fremgangsmåtene i prosjektet være tett knyttet opp mot nopCommerces egne løsninger. Prosjektgruppen har fulgt Model-View-Controller (MVC) designmønsteret. Dette mønsteret blir brukt for å dele opp koden i forskjellige ansvarsområder, hvor Model har ansvar for objekter og klasser, og View har ansvar for grensesnitt og den visuelle representasjonen av koden. Controller har ansvaret for å binde disse to delene sammen på en logisk måte (Microsoft, 2022).

Med dette mønsteret i tankene delte prosjektgruppen forskjellige typer Tiles inn i diverse modeller hvor hver representerer en type Tile. En "foreldre-Tile" ble også laget, som inneholdte reglene for hva alle Tiles måtte inkludere og som alle sub-Tiles arvet fra. Senere lagde prosjektgruppen også en Model for grid-objektet som representerte rutenettet. Det kan være ønskelig å ha kontroll på flere slike rutenett samtidig, så oppbyggingen av koden tok hensyn til dette. Gridmodellen inkluderer id, navn, og liste over Tiles inkludert i gridobjektet. Dette var altså modell-delen av MVC-mønsteret.

View-komponenten ble delt inn i flere .cshtml-filer som hver representerte en del av tilleggsmodulen. De fleste av filene er brukt for visning av konfigurasjonssiden og ny Tilesiden. Bare én .cshtml-fil var ansvarlig for selve rutenettet på forsiden. Ved oppbygging av tilleggsmodulen og rutenettet lente prosjektgruppen seg tungt på et kode-bibliotek kalt "gridstack" (Gridstack.js, 2019). Dette biblioteket gjorde det mulig å lage et dynamisk rutenett der brukeren både kunne endre størrelse på Tiles, og flytte de ved bruk av musen.

Når brukeren ønsker å lage en ny Tile, blir det passende View-et åpnet (avhengig av typen Tile brukeren velger) sammen med to *Partial Views*. Partial Views kan brukes i sammenheng med andre Views der html blir gjentatt i stor grad ved for eksempel hoveddelen av Tile-

18

grensesnittet. Alle type Tiles har egenskaper slik som navn, størrelse og id osv., og ved bruk av Partial Views slipper man å repetere kode.

For overføring av data mellom Model- og View-delen av koden ble det laget en Controllerklasse. Denne klassen inneholder flere metoder som overfører handling på klientsiden til passende reaksjon på serversiden.

For databasetilgang bruker prosjektgruppen nopCommerce sin innebygde SettingsService som kontrollerer tilgang og lagring i database. Når Tiles-objektene skal bli lagret, blir de først serialisert til JSON-formatert tekst, så lagret til databasen via metoder hentet fra SettingService. Når tilleggsmodulen trenger de lagrede Tiles-objektene bruker programmet en metode fra SettingsService for å hente de ut fra databasen. De uthentede tekststrengene blir deserialisert til de Tiles-objektene. Disse blir gjort om til de originale Tiles-objektene, klar for bruk. Det er andre måter å koble til database som gir mer fleksibilitet, men prosjektgruppen kom fram til at SettingsService var den enkleste metoden som ga ønskede resultater.

## <span id="page-23-0"></span>**4.2 Brukergrensesnitt**

#### <span id="page-23-1"></span>**4.2.1 Konfigurasjonsside**

Konfigurasjonssiden er tilleggsmodulens hovedmeny hvor brukeren kan konfigurere innholdet til Tiles. Prosjektgruppen har prøvd å ha lignende utforming i DigiTiles sitt grensesnitt som grensesnittet nopCommerce har brukt i sine tilleggsmoduler, for å gi en konsistent brukeropplevelse.

I toppen av konfigurasjonssiden kan brukeren opprette Tiles. Det kan velges mellom en Bilde- eller Banner-Tile. Begge valgene krever at brukeren laster opp bildefil. Et banner vil fylle nettsidens bredde (brukeren har derfor kun mulighet til å endre bannerets høyde). Figur 9 viser drop-down listen med mulige Tile-typer.

![](_page_24_Picture_82.jpeg)

*Figur 9: Demonstrasjon av å legge til Tile*

Rutenettets innhold kan presenteres i en ønsket widget sone*.* Som nevnt spesifiserer sonene hvilken rekkefølge og posisjon innhold kommer i. Brukeren kan velge ønsket widget sone fra en drop-down liste hvor innholdet fra rutenettet vil plasseres. Figur 10 demonstrerer en åpnet drop-down liste med ulike widget soner.

![](_page_24_Picture_83.jpeg)

*Figur 10: Åpnet drop-down liste med widget soner*

En Tile kan slettes ved hjelp av drag-and-drop ved å dra og slippe den ønskede Tilen over søppel-ikonet. Når Tilen blir sluppet over ikonet vil et varselvindu åpnes hvor brukeren må bekrefte sletting, men brukeren kan også avbryte handlingen. Alt innhold i et rutenett kan slettes ved å trykke på «Slett alle»-knappen. Figur 11 demonstrerer slette-handlingen ved drag-and-drop.

![](_page_25_Picture_0.jpeg)

*Figur 11: Sletting av Tile ved hjelp av drag-and-drop over søppel-ikonet*

Alle Tiles i rutenettet har en pil i høyre nedre hjørne, som brukes til å endre Tile-størrelse. Størrelsen til Tilen kan endres ved å dra på pilen. Rutenettet med Tiles er funksjonalitet hentet fra gridstack.js, et moderne open-source Typescript bibliotek. Figur 12 er en tidlig versjon av konfigurasjonssiden hvor pilen for endring av størrelse er markert med rød firkant.

![](_page_25_Picture_3.jpeg)

*Figur 12: Konfigurasjonsside med Tiles. Her setter brukeren opp rutenettet som skal vises på fremsiden.* 

*Den røde boksen markerer pilen som brukes for å endre Tilens størrelse.*

#### <span id="page-26-0"></span>**4.2.2 Ny Tile - side**

Etter at bruker har trykket på "Ny Tile" - knappen, vil det åpnes en ny side i brukerens nettleser. Innholdet på siden lar brukeren bestemme parametere for den nye Tilen. Parameterne brukeren kan oppgi vil være forskjellige avhengig av Tilens type.

Brukeren kan velge mellom en Banner- og Bilde-Tile. Hvis Banner-Tile blir valgt, vil breddeparameter være låst. Andre Tile-typer vil derimot ha muligheten til å velge bredde mellom 1- 6, og høyden er begrenset til 1-5 for å unngå unødvendig høye Tiles ved oppretting. Brukeren har mulighet til å legge inn en URL i feltet *bildelink* som gjør at et museklikk på Tilen sender kunden til den gitte nettsiden.

For personer med synshemninger, er det utviklet en bildebeskrivelse som kan festes på en Tile. Bildebeskrivelser er innhold som kan bli lest av en skjermleser slik at innhold blir presentert ved hjelp av syntetisk tale. Da kan bilder med et beskrivende innhold bli presentert for de synshemmede (Norges Blindeforbund, u. å.). Figur 13 er et skjermbilde av en tidlig versjon av bilde-Tile vinduet.

![](_page_26_Picture_123.jpeg)

*Figur 13: Ny Tile-side. Denne siden lar brukeren velge detaljene til tilen.*

#### <span id="page-27-0"></span>**4.2.3 Fremvisning**

Når brukeren er fornøyd med oppsettet av Tiles i rutenettet, kan utformingen lagres. Utformingen er rutenettets struktur av Tiles i ønsket plassering. Lagringsknappen befinner seg nederst til venstre i konfigurasjonssiden. Figur 14 markerer lagringsknappen på konfigurasjonssiden.

![](_page_27_Picture_42.jpeg)

*Figur 14: Lagring av layout*

Ved lagring vil utformingen plasseres i valgt widget sone. Figur 15 demonstrerer publisering av rutenettets innhold i toppen av nettbutikkens forside.

![](_page_28_Picture_8.jpeg)

*Figur 15: Bilde av eksempelforside*

## <span id="page-29-0"></span>**5 RESULTATER**

## <span id="page-29-1"></span>**5.1 Evalueringsmetode**

Et viktig mål i prosjektet er at tilleggsmodulen gir en god brukeropplevelse hvor tilleggsmodulen er lett å bruke. Prosjektgruppen har derfor valgt å involvere testpersoner for å evaluere produktet. Evalueringen vil foregå ved å la testpersoner teste tilleggsmodulen, for så å intervjue dem etterpå. Et prosjektmedlem vil være til stede under testingen for å notere testpersonens handlinger. Etter testpersonen har testet tilleggsmodulen vil et kort intervju ta sted for å dokumentere testpersonens erfaringer. I samtale med Digitroll har prosjektgruppen fått tillatelse til å evaluere tilleggsmodulen ved hjelp av testpersoner.

#### <span id="page-29-2"></span>**5.1.1 Testing**

Testgruppen består av fem testpersoner med ulik kompetanse innenfor datateknologi. Ifølge EUs indikator har testpersonene høyere enn grunnleggende kompetanse. Det kan derimot være ulike varianter innenfor kompetansenivået. Selv om alle personene i testgruppen var klassifisert som å ha høy kompetanse så var det likevel stor variasjon i faktisk kompetanse. Noen av testpersonene hadde IT-relaterte karrierer eller utdanninger, og kunne dermed lettere ta i bruk tilleggsmodulen. Testpersoner med en slik kompetanse er markert "*veldig høy*" for å indikere erfaring med digitale verktøy. Ingen i forsøksgruppen hadde tidligere kjennskap til applikasjonen nopCommerce.

Da testingen ble utført, ble en av de siste versjonene av tilleggsmodulen benyttet. De grunnleggende funksjonene var ferdigstilt før testingen ble presentert for forsøksgruppen. Prosjektgruppen var enige om at den benyttede versjonen av tilleggsmodulen kunne presentere gyldige og fornuftige resultater for evalueringen. Kvaliteten til resultatene kan inneholde avvik på grunn av forsøksgruppens størrelse. Det var derimot ikke mulig å gjennomføre omfattende testing og evaluering av applikasjonen på grunn av prosjektgruppen tids- og ressursbegrensinger.

Testpersonene ble presentert med en datamaskin med ferdig installert nopCommerce og tilleggsmodul ettersom at dette var mer hensiktsmessig. Innstallering og oppsett av nopCommerce er tidkrevende arbeid ettersom det er en omfattende applikasjon. Det er i tillegg flere komponenter som er essensielle å ha for å kunne kjøre programmet. Applikasjonen er for eksempel avhengig av å startes fra Visual Studio 2019 og ha tilkobling til en lokal database.

#### <span id="page-30-0"></span>**5.1.2 Brukermanual**

Forsøksgruppen ble presentert med brukermanualen i forkant av testingen. Brukermanualen er en del av systemdokumentasjonen i prosjektet og inneholder informasjon om bruk av ulike funksjoner i tilleggsmodulen. Testpersonene kunne velge om de ønsket å ta i bruk manualen før eller/og under testing. Slik kunne testpersonene velge om de ønsket å teste tilleggsmodulen intuitivt. Brukermanualen er lagt til i *9.2 Brukermanual*.

#### <span id="page-30-1"></span>**5.1.3 Intervju**

Prosjektmedlemmene holdt et intervju med testpersonene etter brukertestingen. Spørsmålene fordypet seg på opplevelse, håndtering av nøkkelfunksjonene og om eventuelle savn og kommentarer. Resultatene ble utfylt på et skjema både under og etter testingen.

Spørsmålene i sin helhet vises i listen under:

- 1. Opplevde brukeren at brukermanualen var enkel å forstå?
- 2. Kunne brukeren legge til / slette / endre en Tile?
- 3. Kunne brukeren plassere ønsket innhold på ønsket plass?
- 4. Opplevde brukeren at tilleggsmodulen var enkel å håndtere?
- 5. Er det noen funksjoner brukeren savnet?
- 6. Andre kommentarer?

Minst ett medlem av prosjektgruppen var til stede under testingen for å notere svarene på de stilte spørsmålene og stille utdypende spørsmål når testerne ga uklar tilbakemelding. Intervjueren hadde også mulighet til å stille spørsmål til kommentarer som testpersoner kom med under testingen, eller spørsmål om spesifikke deler som testpersonen hadde problemer med.

## <span id="page-31-0"></span>**5.2 Evalueringsresultat**

Resultatet fra evalueringen ga prosjektgruppen verdifull informasjon som ga innblikk i hvordan tilleggsmodulen kan videreutvikles, og hva testerne mente de viktigste endringene var. Det var tydelig at testpersonene fikk et blandet inntrykk av modulen.

Testpersonene møtte ofte på komplikasjoner, noe som ble klart da en stor andel av tilbakemeldingene handlet om at brukerne ikke forstod modulens kapasitet. Når en testperson låste seg under testingen, ble de informert om mulige funksjoner for å lede testpersonen videre. Informasjonen gjorde det derimot fremdeles uklart for testpersonen om hvordan handlingen skulle gjennomføres. Testpersoner med en «veldig høy» digital kompetanse var mer kritisk til grensesnittet enn de med en lavere indikator. Disse testpersonene kunne utføre tilleggsmodulens ulike funksjoner, men opplevde oftest hindringer. Andelen av forsøksgruppen med en lavere indikator valgte derimot to ulike metoder: å teste og feile, eller gi opp oppsett av rutenett i helhet.

Det var flere tilfeller hvor grensesnittet stoppet testpersonenes ønskede handlinger. Et eksempel på et slikt tilfelle var da en testperson var ferdig med å opprette en Tile, men var misfornøyd med valgt størrelse. Brukeren innså ikke at man kunne endre størrelse på Tile direkte i rutenettet, da brukeren ikke oppdaget pilen i høyre hjørnet. Pilen dukker kun opp når brukeren holder musen over Tilen, noe som gjør det vanskelig for personer uten erfaring med tilleggsmodulen å oppdage denne funksjonen. Når det gjaldt sletting av Tiles, misforsto flere av testpersonene hvordan dette skulle utføres. Selv om drag-and-drop var introdusert, var det ikke klart for dem at de skulle dra Tilen over søppelikonet. Testpersonene eksperimenterte heller med å høyre-klikke på Tilen i håp om at slettefunksjonen kunne gjennomføres derfra.

27

Ny tile-siden viste seg også være forvirrende for testpersonene. Blant annet opplevdes det usikkerhet ved valg av bredde og høyde på Tile. Disse valgene ble representert henholdsvis med bredde 1-6 og høyde 1-5, men nettsiden ga ingen indikasjon på hva disse tallene betydde (cm, kolonner, o.l.). Noen testpersoner kommenterte også på at de forskjellige tekst-input feltene ikke gjorde det klart om det var obligatorisk tekstfelt eller ikke, og fylte dermed ut alle tekstfeltene selv når det ikke var nødvendig. I tillegg opplevde noen av testpersonene systemfeil (bugs) underveis i testingen. Feilene inkluderte feil fremvisning av rutenett på forsiden ved bruk av en Banner-Tile og sletting av Tiles som ikke fungerte.

Det var lite tilbakemelding på brukermanualen da ingen av testpersonene ønsket å lese manualen før testingen. Derimot endte to av testerne med å lese deler av brukermanualen under testingen for å undersøke endring av størrelse på Tile. Testpersonene oppga at disse delene av brukermanualen var lett forståelig.

Etter at testpersonene ble informert om hvordan de ulike funksjonene skulle bli tatt i bruk, opplevde de sjeldent hindringer. Drag-and-drop, sletting og størrelsesendring av Tiles opplevdes å være forståelig og enkelt å ta i bruk. I de fleste tilfeller dukket Tilene opp på fremsiden slik som brukeren hadde forestilt seg. Testpersonene hadde ingen problemer med å opprette nye Tiles. Resultatet fra testingen er presentert i figur 16.

| <b>Testperson</b>                                                | Person 1                                                                                                    | Person <sub>2</sub>                                                                                                    | Person 3                                                                                                    | Person 4                                                                                                    | Person 5                                                                                                    |
|------------------------------------------------------------------|----------------------------------------------------------------------------------------------------|----------------------------------------------------------------------------------------------------|----------------------------------------------------------------------------------------------------|----------------------------------------------------------------------------------------------------|----------------------------------------------------------------------------------------------------|
| Digital kunnskapsnivå<br>(Ingen, lav,<br>grunnleggende, høy)     | Høyere enn<br>grunnleggende                                                                                                    | Veldig høy                                                                                                    | Høyere enn<br>grunnleggende                                                                                                    | Høyere enn<br>grunnleggende                                                                                                    | Veldig høy                                                                                                    |
| Opplevde brukeren at<br>brukermanualen var<br>enkel å forstå?    | Testpersonen ønsket ikke<br>å bruke brukermanual                                                                                                    | Testpersonen ønsket ikke<br>å bruke brukermanual                                                                                                    | <b>Testeren brukte</b><br>brukermanulaen i<br>begrenset grad.                                                                                                    | <b>Testeren brukte</b><br>brukermanulaen i<br>begrenset grad.                                                                                                    | Testpersonen ønsket ikke å bruke<br>brukermanual                                                                                                    |
| Kunne brukeren legge<br>til/slette/endre en tile?                | Testpersonen opplevde<br>litt<br>problemer i starten, men<br>lærte seg raskt<br>funksjonaliteten                                                                    | <b>Testpersonen hadde</b><br>problemer med drag-and-<br>drop funksjonen,<br>kommenterte på at dette<br>ikke var en tydelig<br>funksjonalitet. Endring av<br>størrelse var OK.                                                                                                    | Greide å legge til tile,<br>men skjønte ikke<br>hvordan man slettet<br>tile.                                                                                                    | Uklart hva bredde/høyde<br>betydde ved opprettelse av<br>ny tile. Fant ikke ut av<br>hvordan man endret<br>størrelse på tile.                                                         | Uklart hva bredde/høyde betydde<br>ved opprettelse av ny tile. Greide<br>ellers å endre størrelse/slette tile<br>men syntes ikke det var visuelt<br>åpenbart at det var mulige<br>funksjoner.                                                                                                    |
| Kunne brukeren plassere<br>ønsket innhold på<br>ønsket plass?    | Ja, men det var forvirring<br>rundt plassering av<br>Banner da tilen kunne ha<br>annen størrelse på<br>rutenettet, men var<br>fremdeles full bredde på<br>forsiden. | Testpersonenen opplevde<br>problemer med plassering<br>av rutenett på forsiden.<br>testpersonen mente at de<br>ulike widget-zonene ikke<br>beskrev tydlig hvor<br>rutenettet ble plassert i<br>forhold til annet innhold.                                                          | Bruker syntes det var<br>enkelt med dra-og-slipp<br>funksjoner, men var<br>usikker på om det var<br>riktig fremgangsmåte<br>før hun prøvde det.                                                                                                  | Brukeren hadde sett på<br>person 3 når hun flyttet på<br>rutene, så han visste fra<br>starten hvordan dette<br>gjordes. Brukeren skjønte<br>ikke hva widget-zone<br>velgeren var for. | Brukeren hadde ingen problemer<br>med flytting av ruter, men visste<br>ikke hva widget-zone velgeren<br>representerte.                                                                                                    |
| Opplevde brukeren at<br>tilleggsmodulen var<br>enkel å håndtere? | Vanskelig å vite hvor man<br>skulle starte. Etter<br>introduksjon til<br>funksjonaliteten mente<br>testpersonen at<br>tillegsmodulen var enkel<br>å håndtere.       | Nei, sonene var ikke<br>tydelige og det var<br>vanskelig å vite hvor<br>innhold ble plassert. Tok<br>prøving og feiling for å<br>finne riktig sone.                                                                                                    | Brukeren syntes i<br>utganspunktet at det<br>var lett og intuitivt,<br>men skulle ønske det<br>var bedre beskrivelse av<br>de mulige<br>funksjonalitetene.                                                                                       | Brukeren syntes det var<br>vanskelig I starten. Etter<br>introduksjon til<br>funksjonaliteten mente<br>testpersonen at<br>tillegsmodulen var enkel å<br>håndtere.                     | <b>Brukeren syntes selve</b><br>funksjonalitetene var lette å bruke<br>med en gang de var introdusert,<br>men savnet klarere visuelle<br>indikasjoner på de forskjellige<br>funksjonene.                                                                                                    |
| Er det noen<br>funksjonaliteter brukeren<br>savnet?              | Testpersonen ønsket en<br>tekstbasert tile.                                                                                                    | Ønsket mulighet til å<br>endre innhold direkte i<br>nettbutikkens sider. At<br>tiles-innhold ikke<br>forvrenger seg ved endring<br>av størrelse, men skalerte<br>istedenfor. Ønsket også<br>forhåndsvisning av ferdig<br>plassert rutenett før<br>publisering.                     | Brukeren ønsket en<br>tekstboks eller<br>tekstbasert tile.                                                                                                    | Brukeren ønsket å kunne<br>legge til og å endre tekst<br>på bildetile, og angreknapp<br>etter sletting av tile.                                                                       | Brukeren ønsket valg om hvordan<br>bildet ble skalert / tilpasset tile.<br>Brukeren ville ha mer<br>tilbakemelding om at rutenettet<br>var lagret etter trykking på "lagre"<br>knappen. Ønsket seg muligheten<br>til å plassere ruter uten at de ble<br>tvunget mot toppen av<br>rutenettet.                       |
| <b>Andre kommentarer?</b>                                        | Likte drag-and-drop<br>funksjonen, syntes det<br>var enkelt. Opplevde en<br>"bug" hvor banner-<br>innhold dekket annet<br>innhold på forsiden.                      | Testpersonen opplevde<br>flere "bugs". En tom pop-<br>up ble opprettet når man<br>lagde en tile uten valgt<br>type. Hadde også<br>problemer med Banner og<br>størrelsesendring.<br>Opplevde irritasjon når<br>rutenettet endret seg når<br>man "løftet" en tile fra<br>rutenettet. | Brukeren opplevde en<br>bug da slettingen av tile<br>ikke ble gjennomført<br>som det skulle.<br><b>Brukeren kommenterte</b><br>også på at det virket<br>som om alle<br>tekstfeltene i lag-ny<br>vinduet var<br>obligatoriske, som de<br>ikke er. | Bruker opplevde samme<br>bug som person 3, at tile<br>ikke ble slettet. Personen<br>fikk heller ikke med seg<br>"lagre"-knappen og skulle<br>ønske den var lettere å se.              | Brukeren mente at fremsiden var<br>visuelt forvirrende, med flere<br>knapper og funksjonaliteter som<br>ikke var klare. Etter å ha opprettet<br>ny tile var det ikke åpenbart at<br>man kunne gjøre mer, klarere<br>visuelle tegn på<br>endringsmuligheter, sletting etc.<br>ville gjort det lettere for brukeren. |

*Figur 16: Resultater og tilbakemeldinger fra intervju*

Prosjektgruppen konkluderte at et komplisert grensesnitt ødela brukeropplevelsen for testpersonene. Siden tilleggsmodulen manglet mulighet for forhåndsvisning av rutenettet, må brukerne forestille seg hvordan Tile-oppsettet ville vises på forsiden. For at tilleggsmodulen skulle bli brukt riktig trengte testpersonene å fordype seg i brukermanualen. Forsøksgruppen tok derimot ikke i bruk brukermanualen i starten av testingen.

## <span id="page-34-0"></span>**5.3 Endringer etter testing**

Testingen ble gjennomført sent i prosjektutviklingen. Dette betydde at selv om prosjektgruppen fikk mye nyttig tilbakemelding, og hadde flere ønsker om å gjennomføre nødvendige endringer, var det ikke nok tid til å utføre de største endringene. Endringene prosjektgruppen gjorde blir vist i skjermbildene under, og endringer som ikke ble iverksatt er blitt beskrevet i kapittel *7.2 Videre arbeid*.

Figur 17 viser konfigurasjonssiden etter endringer. Noen av knappene har blitt flyttet nærmere toppen av siden slik at det er lettere å finne de viktigste funksjonene. Widget sone velgeren, som bestemmer hvor rutenettet skal publiseres, har fått en beskrivelse.

En siste endring som ble gjort var at pilen i nedre høyre hjørne på hver Tile nå alltid er synlig selv om brukeren ikke holder musen over Tilen. Dette var en endring som ble gjort da flere av testgruppen ikke visste om og hvordan man endret størrelse på en Tile. Forhåpentligvis vil endringen gjøre det lettere for brukerne å oppdage denne funksjonen. Figur 17 viser pilen med sirkel rundt seg. Visningen av rutenettet på fremsiden er uendret, da brukerne ikke hadde noen negative tilbakemeldingene på denne delen.

![](_page_35_Picture_0.jpeg)

*Figur 17: Grensesnitt for konfigurasjonsside etter testing med markert pil i høyre hjørne*

Oppsettet fra tidligere hvor brukeren måtte velge Tile og navn på Tile før man trykket på «Lag Ny Tile»-knappen, er blitt erstattet med en knapp som åpner et nytt vindu, vist i figur 18, hvor brukeren velger ønsket Tile. Dette løser også at brukerne kunne trykke på ny Tile knappen uten å ha valgt type Tile. Når brukeren trykker på type Tile i figur 18 blir de sendt videre til vinduet vist i figur 13 som har forblitt uendret etter testing.

![](_page_35_Figure_3.jpeg)

*Figur 18: Valg av ny Tile*

## <span id="page-36-0"></span>**6 DISKUSJON**

NopCommerce er en stor og avansert applikasjon som krever erfaring. Prosjektgruppen opplevde derfor noe motgang ved prosjektets oppstart. Flere tidligere versjoner av prosjektet ble forkastet av prosjektgruppen fordi oppsettet ble feil. Applikasjonen er derimot en kjent plattform, og informasjon var derfor enkel å finne på forumer på nettet. Oppsettet til nopCommerce er derimot annerledes i forhold til tidligere versjoner. Som nevnt er nopCommerce 4.30 den første versjonen som gikk vekk fra Entity Framework til Linq2DB. I starten av prosjektfasen fulgte prosjektgruppen opplæringsvideoer på nett for oppsett av tilleggsmodul på nopCommerce. Opplæringsvideoene baserte seg på nopCommerce 3.80, og prosjektgruppen var da ikke klar over at nopCommerce oppdaterte ORM rammeverket. Dette ledet til at prosjektet ikke kompilerte da Entity Framework ble installert. Arbeidet måtte forkastes og ble opprettet på nytt fra bunnen av. Prosjektgruppen var derfor avhengig av å være kritiske til informasjonen som befant seg på nopCommerce-forumene for å unngå lignende feil. Hvis arbeidet skulle gjøres om igjen uten erfaring med applikasjonen hadde det vært nødvendig med et dypere dykk i nopCommerce sin dokumentasjon for å forstå applikasjonens helhet.

For lettere samarbeid, kodedeling og versjonskontroll ble tilleggsmodulen lastet opp gjennom Bitbucket under et repository i eierskap av Digitroll. Prosjektgruppen opplevde flere konflikter med utgivelse av kodeendringer gjennom Sourcetree. Gruppen lærte underveis at det var god praksis med mindre og regelmessige versjonsutgivelser, ettersom det resulterte i mindre komplikasjoner. Denne erfaringen stemmer med prinsipper hentet fra den iterative utviklingsmetoden.

Prosjektgruppen var fornøyd med utviklingsmiljøet Visual Studio, som Digitroll benytter, for å utvikle tilleggsmodulen DigiTiles. Mot slutten av prosjektet, oppstod det problemer med Visual Studio hvor programmet krasjet ved hver oppstart for det ene prosjektmedlemmet. Roten til feilen er uvisst, men ble løst ved å slette og reinstallere prosjektet på nytt.

32

Gruppen valgte i begynnelsen å bruke en iterativ arbeidsmetode ved hjelp av verktøyet Kanban-brett. Dette synes prosjektgruppen fungerte godt. Den iterative arbeidsmetoden fokuserer på kjerneaktivitetene planlegg, utføre og teste. Ved å samle tilbakemeldinger fra testere blir det tydeligere hva neste iterasjon skal fremheve. Det er også blitt klarere hvor lang tid det tar å utvikle programvare.

Prosjektgruppen fikk ikke utviklet alle oppdragsgivers ønskede funksjoner grunnet tidsrammen. Dette ledet til at gruppen måtte prioritere nødvendige komponenter for å unngå et uferdig produkt mot prosjektets slutt. Funksjonaliteten til produktet var derfor prioritert over den visuelle fremvisningen. Prosjektgruppen er derimot fornøyd med produktet på tross av tidsbegrensingen, og mener det har blitt utviklet et godt grunnlag med mulighet for videre utvikling.

Prosjektgruppen mottok verdifulle tilbakemeldinger fra brukertestingen som har vært avgjørende for prosjektets resultat. Resultatet ga en tydelig pekepinn på at grensesnittet var for komplisert og ga et dårlig visuelt inntrykk av tilleggsmodulens ulike funksjoner. Prosjektgruppen tok utgangspunkt i nopCommerce sine visuelle komponenter i håp om å gi brukere en konsistent brukeropplevelse. Det var uklart om dette ga god effekt, da tilbakemelding om andre problemer med grensesnittet fikk fokus over tilbakemelding på spesifikke visuelle komponenter. Testpersonene hadde heller ingen tidligere erfaring med nopCommerce sitt grensesnitt og hadde derfor forventninger til universell utforming, hentet fra bruk av andre applikasjoner. Det ble derfor ikke naturlig for testpersonene å utføre ønskede handlinger ettersom det var et misforhold mellom forventing og faktisk effekt. I tillegg tok testpersonene ikke i bruk brukermanualen fra starten av testingen, noe som kunne ha påvirket resultatet. De som tok i bruk brukermanualen under testingen, opplevde mindre komplikasjoner når de videre håndterte tilleggsmodulen. Det kan derfor være nødvendig for nye brukere å få en veiledning før produktet tas i bruk.

Teknologien har blitt mer avansert i løpet av tiårene, og kravene for digitale verktøy er derfor blitt høyere. Applikasjoner skal være intuitive og ha funksjoner som gjør flere

33

handlinger i bakgrunnen uten å påvirke brukeropplevelsen. Når man bestiller varer på nett, er det gjort på få klikk. I bakgrunnen skjer det veldig mye mer enn brukeren er klar over. Brukeren skal være autentisert, banken skal kommunisere med nettbutikken, nettbutikker skal lage bestilling til lager og mye mer. I tillegg er det mye konkurranse for nettløsninger innenfor nettbutikk-industrien. Det har derfor blitt viktigere å utvikle intuitive og brukervennlige applikasjoner slik at man unngår frustrasjon for brukeren.

Prosjektgruppen har erfart at utvikling av et verktøy kan være mer komplisert enn en ferdig applikasjon. Ved utvikling av et verktøy er man i enda større grad avhengig av å håndtere brukerens naturlige og uforutsette handlinger. Uten nok brukertesting risikerer man å utvikle et verktøy som er for komplisert for brukeren. På tross av gode tilbakemeldinger fra forsøksgruppen ble testingen utført for sent i prosjektet, som gjorde at større forbedringer ikke kunne iverksettes i løpet av prosjektets tidsramme. Nærmere slutten av utviklingen er det vanskelig å gjøre omfattende endringer, derfor er det viktig å involvere testing i flere iterasjoner for å plukke opp mangler så tidlig i utviklingen som mulig. Bedre planlegging kunne i tillegg ha påpekt ujevnheten mellom prosjektets størrelse og planlagt tidsestimering. Man er derimot avhengig av tidligere erfaring for å estimere en korrekt tidsramme.

## <span id="page-39-0"></span>**7 KONKLUSJON OG VIDERE ARBEID**

## <span id="page-39-1"></span>**7.1 Konklusjon**

Digitroll ønsket en tilleggsmodul som kundene kunne bruke for å designe sine egne nettbutikker uten medvirkning fra en utvikler. Verktøyet skulle hete DigiTiles og baseres på en tidligere versjon kalt Tiles. Et slikt verktøy var spesielt tidsriktig med tanke på koronaviruset som forårsaket nedstenging av flere butikker, som så valgte å flytte virksomheten sin til nettet. Ikke alle butikkeiere har den nødvendige digitale kompetansen og det var derfor viktig for prosjektgruppen at verktøyet var brukervennlig. Prosjektgruppen utviklet en problemstilling med utgangspunkt i oppdragsgivers behov. Problemstillingen ble: *Hvordan kan vi utvikle et verktøy hvor brukere kan endre utseende til nettbutikken uten medvirkning fra en utvikler*?

For å oppnå ønsket resultat ble det satt to delmål. Det første delmålet var å utvikle grunnleggende funksjoner til tilleggsmodulen som ikke var for komplisert og overveldende for brukeren. Dette delmålet er delvis oppfylt ettersom tilleggsmodulen fungerer til en viss grad, men savner funksjoner som kunne ha gjort tilleggsmodulen mer fleksibel i bruk. Det andre delmålet var å skape et forståelig og brukervennlig grensesnitt. Delmålet ble delvis oppfylt ettersom testgruppen forstod verktøyets grensesnitt med hjelp av veiledning, men verktøyet ble opplevd som forvirrende ved første gangs bruk.

Prosjektgruppen har delvis oppfylt problemstillingen. Evalueringen gjorde det klart at tilleggsmodulen ikke var brukervennlig og intuitiv nok til å bli brukt uten veiledning. Produktet er derimot fungerende og representerer et godt fundament for et produkt som er ønsket og etterspurt. Med videre arbeid kan produktet forbedres og utvides til å dekke andre behov.

Tidsbegrensningen og mangel på erfaring med verktøyene har påvirket produktets resultat. En vesentlig del av tiden ble brukt på å forstå applikasjonens rammeverk, og ulike feil satt

35

prosjektet tilbake. Funksjonaliteten var prioritert fremfor den visuelle fremvisningen, men det ble senere tydelig at den visuelle delen av et verktøy også er veldig viktig for god brukeropplevelse. Testingen ble ikke utført før i siste del av prosjektutviklingen, noe som gjorde at omfattende endringer var vanskelig å oppnå. Prosjektgruppen har erfart at tidlig testing i flere faser er nødvendig for et godt resultat.

Til tross for produktets mangler, er prosjektgruppen fornøyd med erfaringen fra prosjektet. Gruppen har lært mye om ASP.NET Core, MVC-mønsteret, nopCommerce samt viktigheten i brukertesting og det visuelle grensesnittet. Prosjektet har gitt verdifull erfaring om at uforutsette utfordringer i et utviklingsprosjekt kan dukke opp og at et godt planlagt prosjekt ikke alltid vil gå etter planen.

## <span id="page-40-0"></span>**7.2 Videre arbeid**

Den største og viktigste endringen er å forbedre produktets grensesnitt. Dette inkluderer flytting og fjerning av knapper, legge til flere beskrivelser samt endre synligheten til pilsymbolet for endring av størrelse. Slett-funksjonen kan forbedres ved å legge til egen knapp for sletting på hver individuelle Tile fremfor drag-and-drop. Det vil i tillegg være nødvendig med brukertesting for å forsikre at det nye grensesnittet er forbedret.

Ny Tile-siden trenger en tydeligere markering av obligatoriske felt samt en beskrivelse av de ulike feltene. Høyde og bredden av en Tile skapte noe forvirring for testpersonene, og verdien kan dermed heller endres til *liten*, *medium* og *stor*. Tilen blir gitt en størrelse som brukeren er mer kjent med, og brukerne kan senere justere størrelsen i selve rutenettet.

Det var ønsker fra testgruppen om å kunne forhåndsvise rutenettet på hovedsiden uten publisering. Dette er en viktig endring å innføre da det gjør tilleggsmodulen mindre risikabel å bruke for butikkeiere om en feil oppstår. En testperson foreslo å fjerne valg fra konfigurasjonssiden som ikke var relevante, for eksempel slette-funksjonen når rutenettet var tomt.

Til slutt hadde oppdragsgiver flere ønsker for produktet som ikke ble oppfylt. Tilleggsmodulen manglet noen Tile-typer slik som Tekst, og muligheten til endring av visning avhengig av brukerens enhet om det er på mobil, datamaskin eller nettbrett. Det var også ønskelig at bilder kunne vises i lav oppløsning for å spare brukeren for unødvendig ventetid.

Endringene som er nevnt vil være enkle å innføre ettersom det ikke kreves store endringer av den originale koden. Videreutvikling vil derfor være mulig å gjennomføre i fremtiden.

## <span id="page-42-0"></span>**8 REFERANSER**

Atlassian (2018) *What is a Kanban board?* Tilgjengelig fra: [https://www.atlassian.com/agile/Kanban/boards](https://www.atlassian.com/agile/kanban/boards) (Hentet: 8. mars 2022).

Aven, T. (2020) *risikoanalyse.* Tilgjengelig fra:<https://snl.no/risikoanalyse> (Hentet: 19. mai 2022).

Bitbucket (u. å.) *A brief overview of Bitbucket.* Tilgjengelig fra: [https://bitbucket.org/product/guides/getting-started/overview#a-brief-overview-of](https://bitbucket.org/product/guides/getting-started/overview#a-brief-overview-of-bitbucket)[bitbucket](https://bitbucket.org/product/guides/getting-started/overview#a-brief-overview-of-bitbucket) (Hentet: 24. april 2022).

Digité (u. å.) *What Is Scrum Methodology? & Scrum Project Management.* Tilgjengelig fra: <https://www.digite.com/agile/scrum-methodology/> (Hentet: 8. mars 2022).

Digitroll (2015) *Lag dynamiske og selgende sider i Lynx nettbutikk…* Tilgjengelig fra: [https://blogg.digitroll.no/nettbutikk\\_modul\\_Tiles/](https://blogg.digitroll.no/nettbutikk_modul_tiles/) (Hentet: 24. februar 2022).

DNB (2021) *Netthandelen økte med 37,8 prosent i fjor*. Tilgjengelig fra: <https://www.dnb.no/dnbnyheter/no/grunder/netthandel-korona> (Hentet: 22. februar 2022).

Eby, K. (2019) *The Power of Iterative Design and Process.* Tilgjengelig fra: <https://www.smartsheet.com/iterative-process-guide> (Hentet: 15. mai 2022)

Elle, I. (2020) *Pandemien har gitt tidenes netthandelsboom*. Tilgjengelig fra: [https://kapital.no/reportasjer/naeringsliv/2020/12/14/7596275/handlefeber-under-covid-](https://kapital.no/reportasjer/naeringsliv/2020/12/14/7596275/handlefeber-under-covid-19)[19](https://kapital.no/reportasjer/naeringsliv/2020/12/14/7596275/handlefeber-under-covid-19) (Hentet: 22. februar 2022).

eurostat (2022) *Individuals who have basic or above basic overall digital skills by sex.* Tilgjengelig fra:

[https://ec.europa.eu/eurostat/databrowser/view/tepsr\\_sp410/default/bar?lang=en](https://ec.europa.eu/eurostat/databrowser/view/tepsr_sp410/default/bar?lang=en) (Hentet: 2. mai 2022).

Gridstack.js (2019) *Gridstack.js* Tilgjengelig fra[: https://gridstackjs.com/](https://gridstackjs.com/) (Hentet: 22. april 2022).

Holte Academy (u. å.) *Agil eller fossefall – hvilken metode skal vi velge?* Tilgjengelig fra: <https://www.holteacademy.no/agil-eller-fossefall-hvilken-metode-skal-vi-velge/> (Hentet: 8. mars 2022)

Meld. St. 23 (2012-2013). *Digital agenda for Norge.*

Microsoft (2022) *OverViewof ASP.NET Core MVC*. Tilgjengelig fra: [https://docs.microsoft.com/nb-no/aspnet/core/mvc/overview?WT.mc\\_id=dotnet-35129](https://docs.microsoft.com/nb-no/aspnet/core/mvc/overview?WT.mc_id=dotnet-35129-website&view=aspnetcore-6.0) [website&view=aspnetcore-6.0](https://docs.microsoft.com/nb-no/aspnet/core/mvc/overview?WT.mc_id=dotnet-35129-website&view=aspnetcore-6.0) (Hentet: 24. april 2022)

nopCommerce (u. å.) *About us*. Tilgjengelig fra: [https://www.nopcommerce.com/en/about](https://www.nopcommerce.com/en/about-us)[us](https://www.nopcommerce.com/en/about-us) (Hentet: 24. februar 2022).

nopCommerce (2022) *System requirements for developing*. Tilgjengelig fra: [https://docs.nopcommerce.com/en/developer/tutorials/system-requirements-for](https://docs.nopcommerce.com/en/developer/tutorials/system-requirements-for-developing.html)[developing.html](https://docs.nopcommerce.com/en/developer/tutorials/system-requirements-for-developing.html) (Hentet: 24. april 2022).

nopCommerce (2020) *What's new in nopCommerce 4.30.* Tilgjengelig fra: <https://www.nopcommerce.com/en/whats-new-in-nopcommerce-430> (Hentet: 24. april 2022).

Norges Blindeforbund (u. å.) *Digital informasjon.* Tilgjengelig fra:

<https://www.blindeforbundet.no/universell-utforming/digital-informasjon> (Hentet: 30. april 2022)

*NOU 2019: 2*. *Fremtidig kompetansebehov II – Utfordringer for kompetansepolitikken.*

Sourcetree (u. å.) *A free Git client for Windows and Mac.* Tilgjengelig fra:

<https://www.sourcetreeapp.com/> (Hentet: 24. april 2022).

## **9 APENDIX**

## **9.1 GANTT**

<span id="page-45-1"></span><span id="page-45-0"></span>![](_page_45_Picture_540.jpeg)

## <span id="page-46-0"></span>**9.2 Brukermanual**

#### <span id="page-46-1"></span>**9.2.1 Konfigurasjonsside**

Konfigurasjonssiden er tilleggsmodulens hovedmeny hvor brukeren kan konfigurere innholdet til Tilesene. Konfigurasjonssiden befinner seg i admin-siden, unde*r Configuration > Local plugins*  som befinner seg i venstre panel. Brukeren skal for så trykke på Configure-knappen.

![](_page_46_Picture_65.jpeg)

Brukeren er nå i konfigurasjonssiden til tilleggsmodulen DigiTiles.

![](_page_46_Picture_66.jpeg)

#### <span id="page-46-2"></span>**9.2.2 Opprette en Tile**

Ved oppretting av Tile, kan brukeren velge mellom to ulike typer Tile; *Bilde* eller *Banner*. Begge Tilene krever en opplasting av en bildefil som skal fremvises på Tilen. Et banner vil derimot bryte rutenettets bredde, og fylle til begge kanter av nettsiden. Brukeren kan derfor kun ha muligheten til å endre banneres høyde.

![](_page_47_Picture_41.jpeg)

Ved oppretting av Tile, vil en pop-up-side dukke opp på skjermen. Her kan brukeren fylle inn informasjon om den ønskede Tilen. Banner- og bilde-Tile vil ha likt informasjon-skjema som skal fylles ut. En Tile krever navn og filopplastning. Høyde og bredden til en Tile er derimot ikke et krav, og om disse ikke er fylt ut, vil Tilen ved opprettelse få en standardverdi på 1x1.

Om brukeren ønsker, kan en link festes til Tilen. Da vil et museklikk på den aktuelle Tilen føres til linkens side. Det er ikke et krav å legge til en bildelink til Tilen.

For personer med synshemninger, er det utviklet en bildebeskrivelse som kan festes på en Tile. Bildebeskrivelser er innhold som kan bli tatt opp av en skjermleser slik at innhold blir presentert ved hjelp av syntetisk tale. Da kan bilder med et beskrivende innhold bli presentert for de synshemmede. (Norges Blindeforbund, u. å.)

![](_page_48_Picture_14.jpeg)

Når brukeren har opprettet en mengde Tiles, vil konfigurasjonssiden lage et rutenett med de aktuelle Tilesene.

![](_page_48_Picture_15.jpeg)

#### <span id="page-49-0"></span>**9.2.3 Endre størrelse og plassering**

En Tile kan endre størrelse ved hjelp av å dra på pilen som befinner seg høyre, nederst i hjørnet. Pilen vil dukke opp når musen svever over Tilen. For å endre bredden, skal pilen dras vertikalt. Høyden kan endres ved å dra pilen horisontalt. Ved å dra pilen diagonalt, kan man endre både bredden og høyden til en Tile samtidig.

![](_page_49_Picture_2.jpeg)

Plasseringen til en Tile kan endres ved hjelp av *drag-and-drop.* Funksjonen aktiveres ved hjelp av å klikke og holde på en Tile, for så å dra og slippe Tilen på ønsket plass. En Tile vil flytte seg om brukeren ønsker å plassere objektet over, under eller ved siden av den okkuperte plassen.

![](_page_49_Picture_4.jpeg)

#### <span id="page-50-0"></span>**9.2.4 Slette Tile**

En Tile kan slettes ved hjelp av drag-and-drop, ved å dra og slippe den ønskede Tilen over søppelikonet.

![](_page_50_Picture_2.jpeg)

Når en slipper Tilen, vil en varsling dukke på brukerens skjerm. Brukeren kan på denne måten angre handlingen.

![](_page_50_Picture_4.jpeg)

Alt innhold til et rutenett kan slettes ved å trykke på «Slett alle»-knappen. Figur 35 er et skjermbilde av knappen, som befinner seg over rutenettet.

![](_page_50_Picture_6.jpeg)

#### <span id="page-50-1"></span>**9.2.5 Legge til widget sone**

Rutenettets innhold kan presenteres i en ønsket *widget* sone*.* En widget sone er en innebygget funksjon i nopCommerce med ulike soner i nettbutikkens sider. Sonene spesifiserer hvilken

rekkefølge og posisjon innhold kommer i, og utvides til innholdets størrelse. Rutenettet med innhold vil plasseres i den valgte sonen.

![](_page_51_Picture_33.jpeg)

![](_page_51_Picture_34.jpeg)

## <span id="page-51-0"></span>**9.2.6 Lagre layout**

Når brukeren er fornøyd med oppsettet av Tiles i rutenettet, kan *layouten* lagres. Layouten er rutenettets struktur av Tiles i ønsket plassering. Lagringsknappen befinner seg nederst til venstre i konfigurasjonssiden. Ved lagring, vil layouten plasseres i valgt widget sone.

![](_page_52_Picture_5.jpeg)

![](_page_52_Picture_6.jpeg)